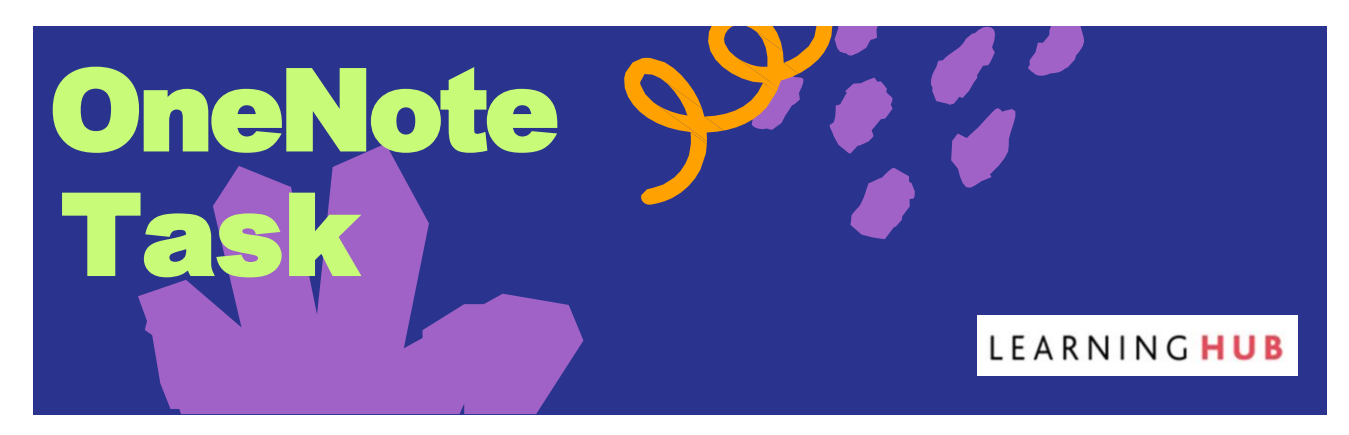

**OneNote is a digital notebook from Microsoft which you have access to with your university email.**

Each notebook can have multiple tabs in which you can store things like handwritten or typed notes, PDFs, tables, charts, voice notes, images, etc.

The example below shows how you could use a notebook for keeping track of key information for a specific module. You could create sections for:

- Lecture notes
- **Assignments**
- Module reading list

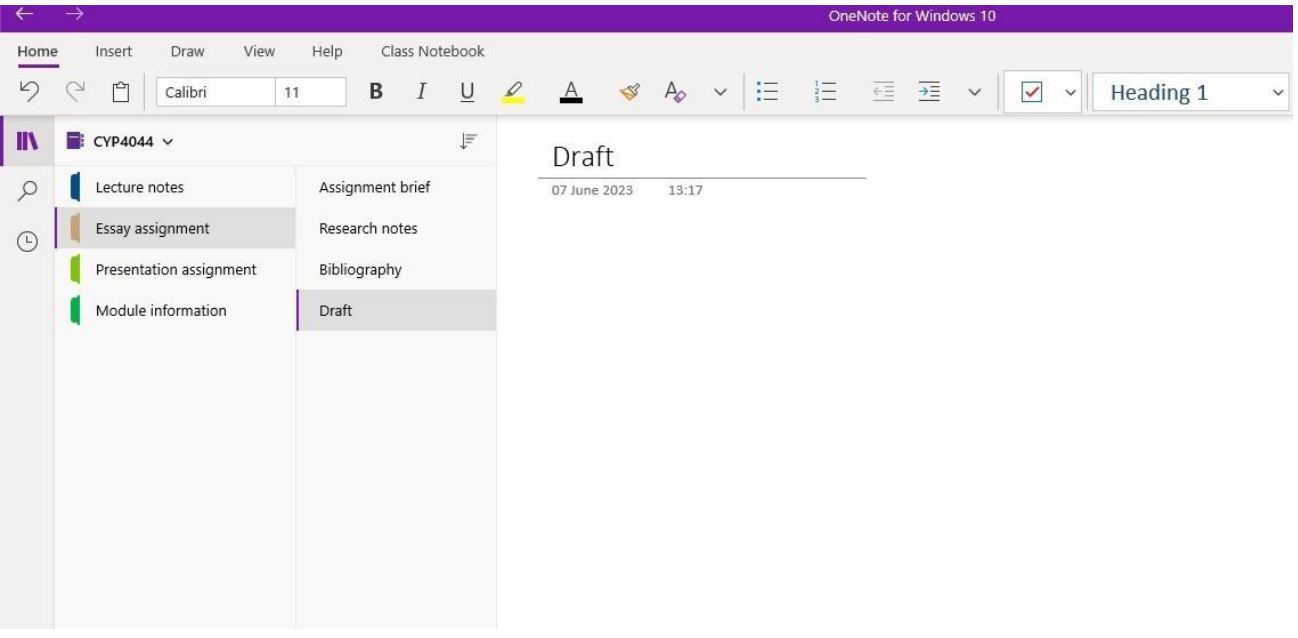

Watch this video on how you can use OneNote to take notes and then try making a notebook of your **own. Make sure to try adding new sections and putting notes into those, including typed, written and audio! Taking [Notes with OneNote](https://youtu.be/SGRoQBUNZCM)**